Убедитесь, что принтер включен.

В настройках перейдите в раздел «Беспроводное подключение принтера Launch»:

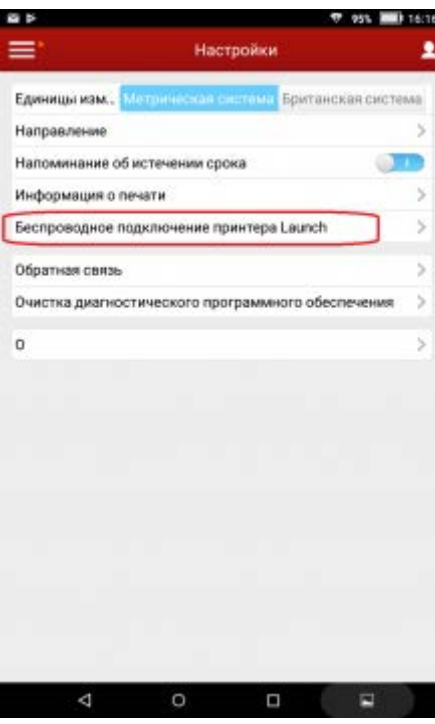

Нажмите на кнопку «Сброс»:

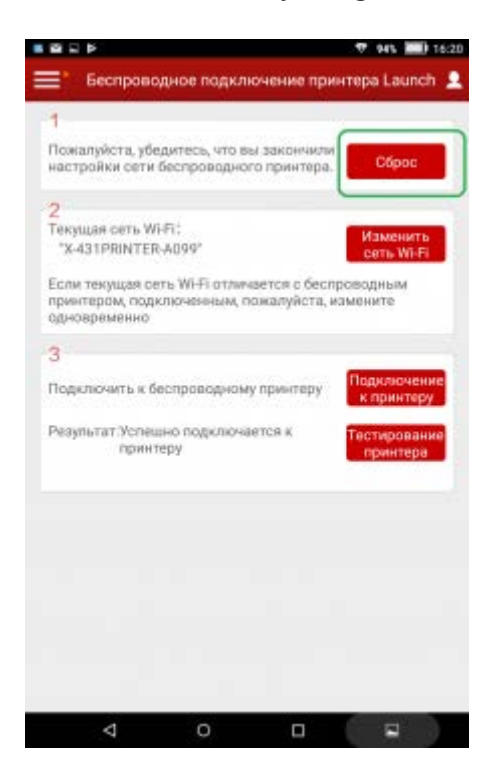

Выберите соответствующую точку доступа:

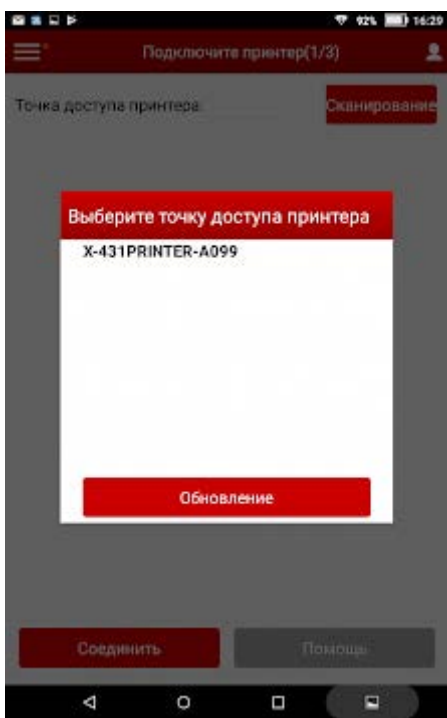

Вернитесь в меню подключения принтера и перейдите к шагу 2. Вам будет предложено выбрать Wi-Fi подключение:

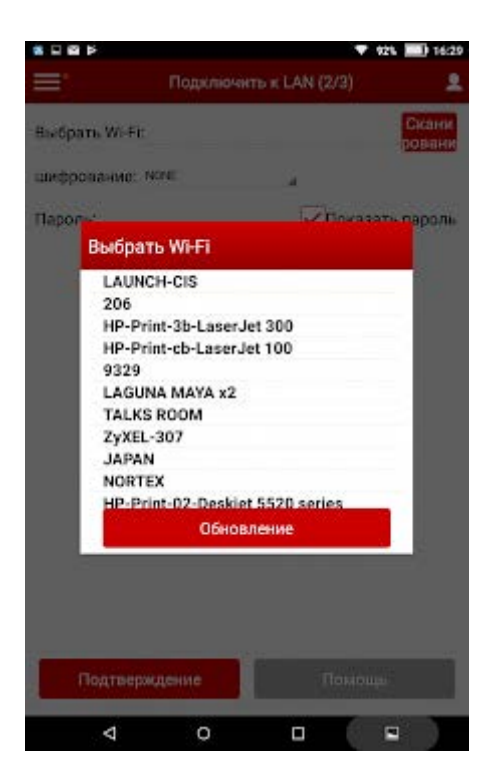

Среди отобразившихся сетей должна появиться та же сеть, что была на первом этапе. (в нашем случае - X431PRINTER-A099. Если эта сеть здесь не отобразилась, просто вернитесь на шаг назад, подключение к ней произойдет автоматически:

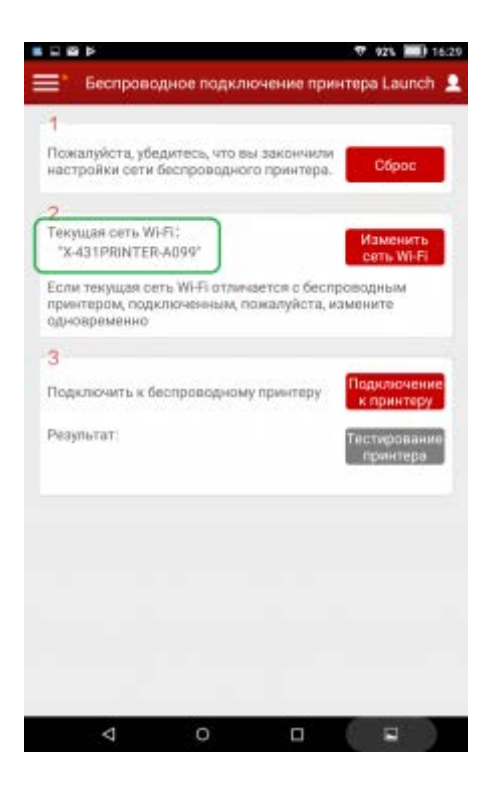

Нажмите «Подключение к принтеру» для завершения операции.

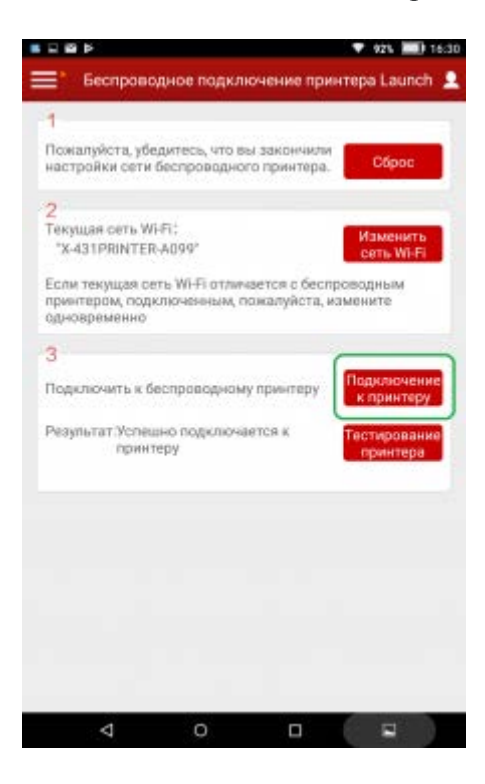